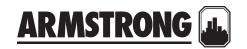

# EMBEDDED BACNET PROTOCOL DATA POINTS SUMMARY | DATA SHEET

File No: 94.873

Date: DECEMBER 01, 2015

Supersedes: 94.873

Date: NOVEMBER 17, 2015

### **ANALOG VALUES**

| OBJECT ID | OBJECT NAME         | READ/WRITE | UNITS      |
|-----------|---------------------|------------|------------|
| AV:3      | Output speed        | READ       | % [Note 1] |
| AV:4      | Sensorless pressure | READ       | % [Note 2] |
| AV:5      | Motor current       | WRITE/READ | Amps       |
| AV:6      | Power               | READ       | kW         |
| AV:21     | Operating hours     | READ       | Hours      |
| AV:22     | Running hours       | READ       | Hours      |
| AV:24     | Motor voltage       | READ       | Volts      |
| AV:25     | Frequency           | READ       | Hz         |
| AV:30     | Setpoint 1          | WRITE/READ | %          |
| AV:51     | Fault code          | READ       | None       |
| AV:58     | Sensorless flow     | READ       | None       |

#### NOTES

- 1 This value is not directly available in the frequency converter. The value is calculated as follows: AV#  $3 = \frac{Par. 16 17}{Par. 4 13} \times 100\%$
- 2 This value is not directly available in the frequency converter. The value is calculated as follows: AV#  $4 = \frac{Par. 16 52}{Par. 20 14} \times 100\%$

# **BINARY VALUES**

| OBJECT ID | OBJECT NAME         | READ/WRITE |
|-----------|---------------------|------------|
| BV:1      | RUN/STOP command    | WRITE/READ |
| BV:3      | Fault reset command | WRITE/READ |
| вv:6      | HAND/AUTO reference | READ       |
| BV:21     | Warning             | READ       |
| BV:22     | Trip                | READ       |
| BV:33     | Running             | READ       |

### **EXAMPLE OF A SIMPLE SETUP OF BACNET**

This example shows the necessary steps to set up the FC102 BACnet interface with the following system requirements:

- MS/TP running at 38,400 Baud
- MAC address 20 for the FC102 on the MS/TP network
- Device Instance number 1025 for the FC102
- Highest number of a Master device is 35
- Start/stop of FC from BACnet only
- Reference from BACnet
- Read status of FC (Actual speed)

Set the following parameters:

| PARAMETER                   | VALUE           |
|-----------------------------|-----------------|
| 8-30 Protocol               | BACnet [5]      |
| 8-31 Address                | 20              |
| 8-32 Baud rate              | 38,400 Baud [4] |
| 8-50 Coasting select        | Bus [1]         |
| 8-70 BACnet device instance | 1025            |
| 8-72 MS/TP max masters      | 35              |

After the parameters have been set according the table above, the drive has to be unpowered and repowered before the changes take effect. When the frequency converter is detected by the BMS, the drive can be controlled by BV:1, which will start the motor if set to [1]. Setting AV:1 will set the speed reference of the drive. The actual speed can be monitored via AV:3. See also Analog Input- and Output Objects section.

### TORONTO

+1 416 755 2291

## BUFFALO

+1 716 693 8813

#### BIRMINGHAM

+44 (0) 8444 145 145

# MANCHESTER

+44 (0) 8444 145 145

# BANGALORE

+91 (0) 80 4906 3555

#### SHANGHAI

+86 21 3756 6696

# SÃO PAULO